官庁営繕事業に係る電子納品運用ガイドライン

## 【営繕工事編】

平成30年2月26日国営施第23号

このガイドラインは、国土交通省官庁営繕部及び地方整備局等営繕部が官庁施設の営 繕を実施するためのガイドラインとして作成したものです。

利用にあたっては、国土交通省ホームページのリンク・著作権・免責事項に関する利 用ルール(http://www.mlit.go.jp/link.html)をご確認ください。

国土交通省大臣官房官庁営繕部整備課施設評価室

技術基準トップページはこちら(関連する基準の確認など) http://www.mlit.go.jp/gobuild/gobuild\_tk2\_000017.html

# 官庁営繕事業に係る電子納品運用ガイドライン

【営繕工事編】

## 平成 30 年版

## 国土交通省 大臣官房官庁営繕部

国土交通省大臣官房官庁営繕部整備課施設評価室

## 官庁営繕事業に係る電子納品運用ガイドライン【営繕工事編】

## - 目 次 -

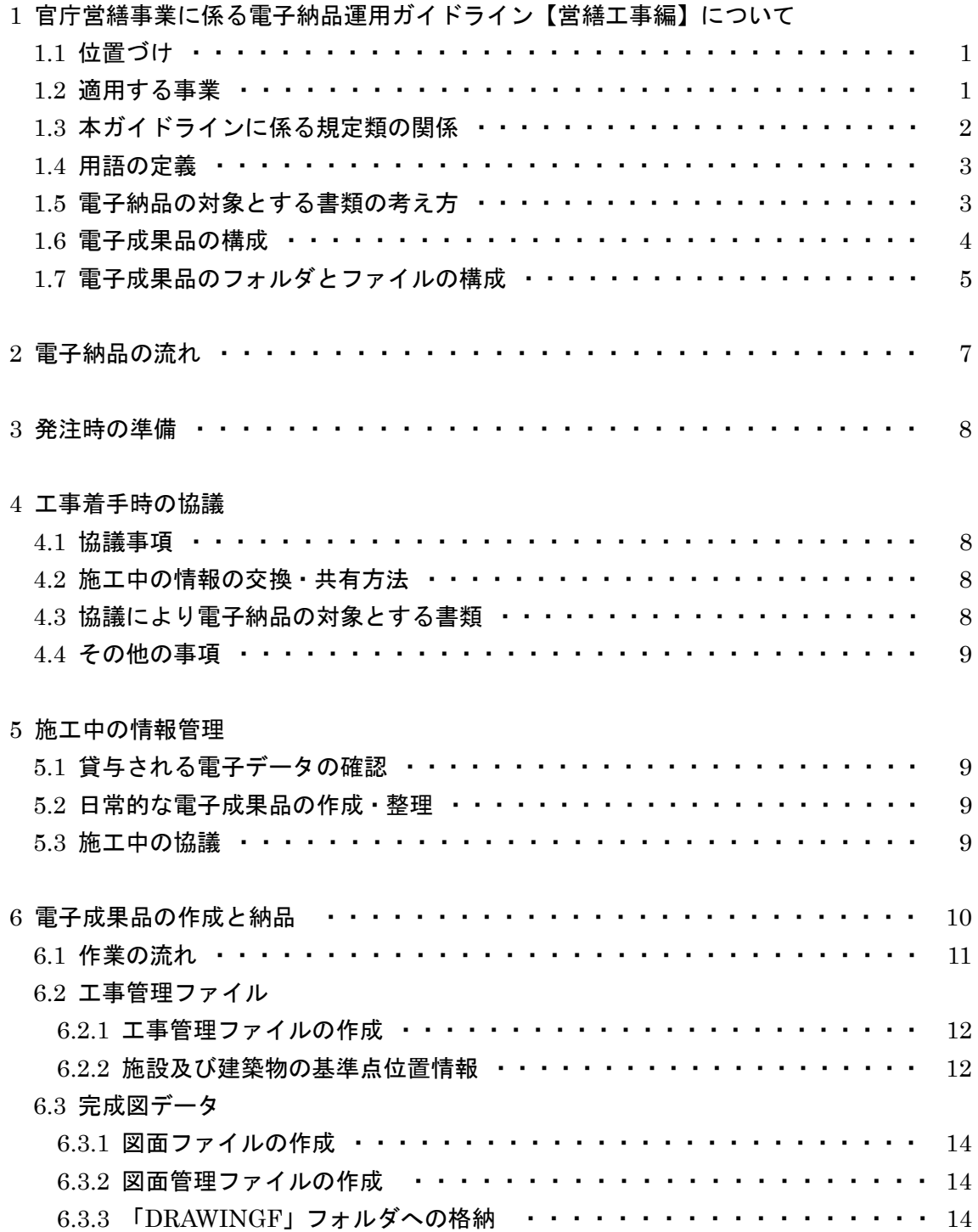

## 官庁営繕事業に係る電子納品運用ガイドライン【営繕工事編】

## - 目 次 -

#### 6.4 工事関係資料データ

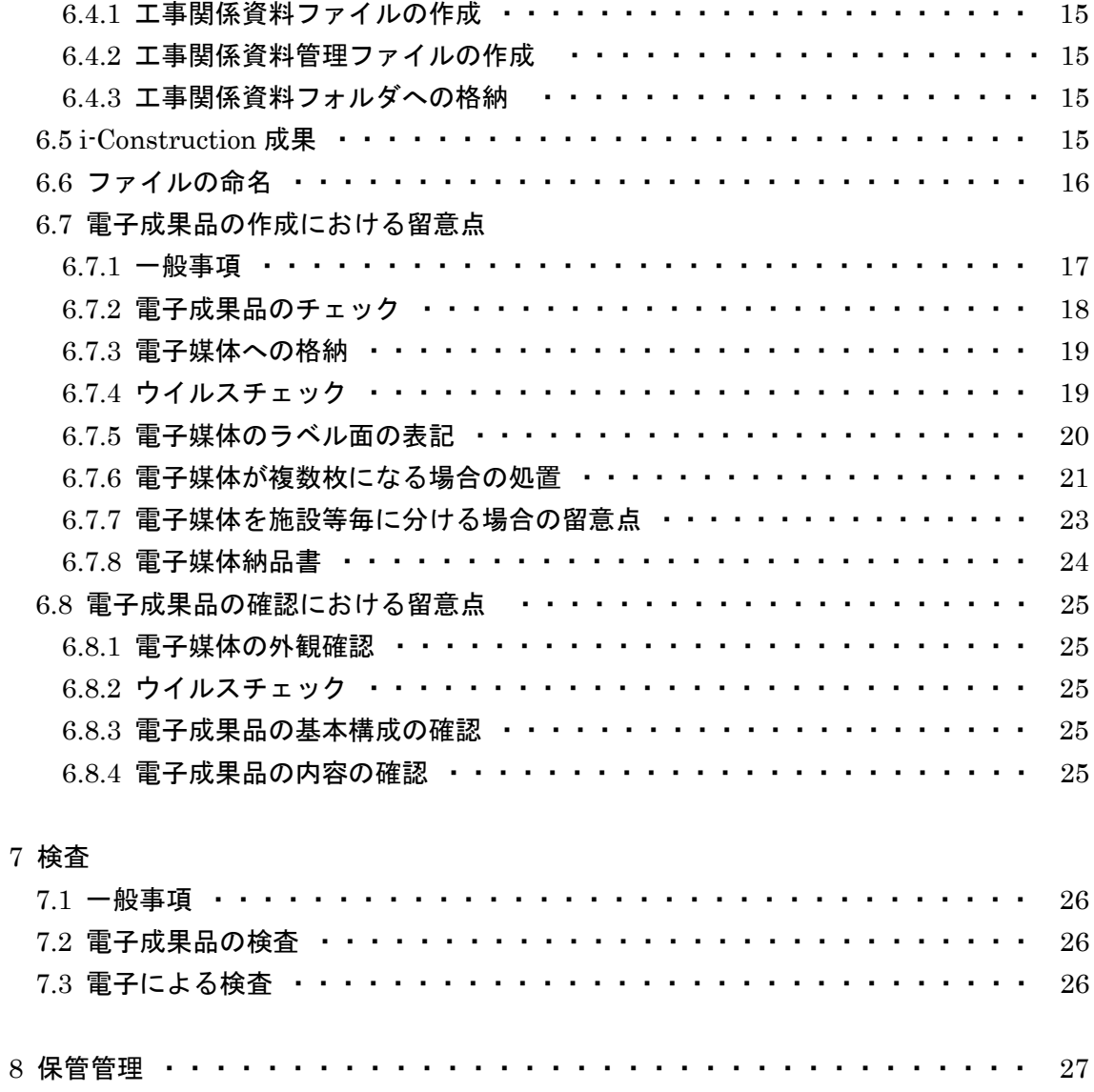

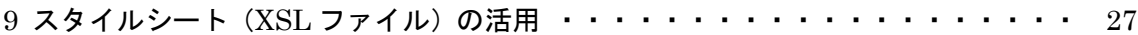

### 1 官庁営繕事業に係る電子納品運用ガイドライン

## 【営繕工事編】について

#### 1.1 位置づけ

「官庁営繕事業に係る電子納品運用ガイドライン【営繕工事編】」(以下「本ガイドラ イン」という。)は、「営繕工事電子納品要領」(以下「電子納品要領」という。)に従い 電子的手段により引き渡される成果品を作成するにあたり、発注者と受注者が留意すべ き事項等を示したものです。

これにより、発注者と受注者が、工事着手時の協議、電子的手段により引き渡される 成果品の作成及び検査等の業務を円滑に実施することを目的としています。

また、建築関係建設コンサルタント業務等の電子納品にあたっては、別途、官庁営繕 事業に係る電子納品運用ガイドライン【営繕業務編】が策定されていますので、参照し てください。

なお、電子納品要領及び電子納品運用ガイドラインは、国土交通省の Web サイトにあ る官庁営繕の電子納品関連資料のページで公開しておりますので、最新版、正誤表等を 確認してください。

#### http://www.mlit.go.jp/gobuild/kijun\_cals\_cals.htm

#### 1.2 適用する事業

本ガイドラインは、官庁営繕事業の営繕工事に適用します。

#### 1.3 本ガイドラインに係る規定類の関係

本ガイドラインに係る規定類の関係を次に示します。適用に関しては、設計図書で確 認してください。

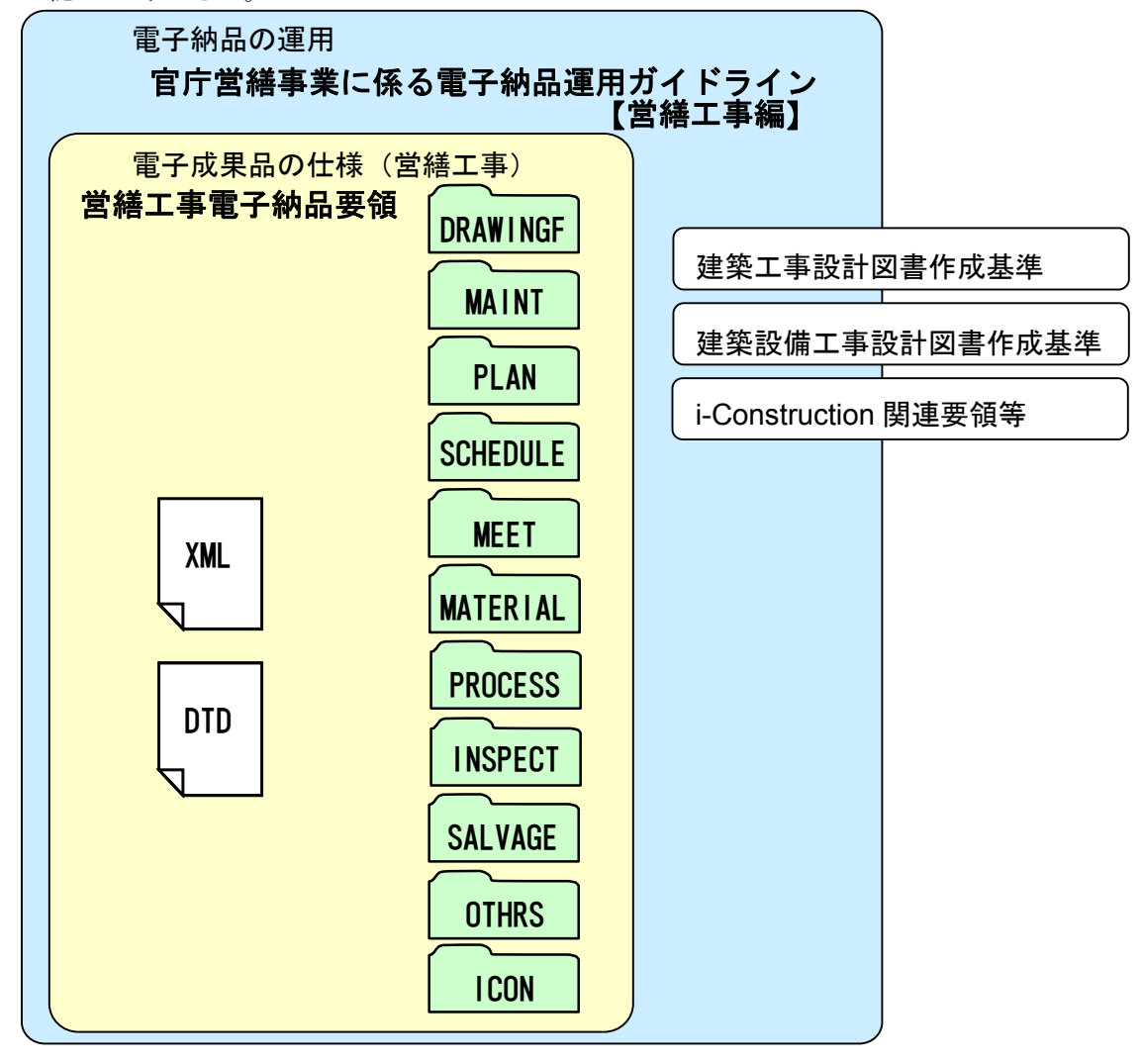

#### 図 1-1 本ガイドラインに係る規定類の関係

- (1) 官庁営繕事業に係る電子納品運用ガイドライン【営繕工事編】(本ガイドライン)
- (2) 営繕工事電子納品要領(電子納品要領) 工事の電子成果品を作成する際のフォルダ構成やファイル形式等、電子成果品の仕 様等について定めたものです。
- (3) 建築工事設計図書作成基準 官庁施設における建築工事の図面及び仕様書の作成に際し、基本的な事項について 定めたものです。
- (4) 建築設備工事設計図書作成基準

官庁施設における建築設備工事の図面及び仕様書の作成に際し、基本的な事項につ いて定めたものです。

(5) i-Construction 関連要領等

i-Construction に係るデータの作成、格納方法を示すものです。

#### 1.4 用語の定義

(1) 電子納品

本ガイドラインにおける電子納品とは、「受注者が発注者に対して電子成果品を納品 すること」を指します。

(2) 電子成果品

本ガイドラインにおける電子成果品とは、「工事の標準仕様書等において規定される 資料のうち、電子的手段によって発注者に納品する成果品となる電子データであり、 電子納品要領に基づいて作成した電子データ」を指します。

(3) 電子媒体

本ガイドラインにおける電子媒体とは、「電子成果品を格納した CD-R、DVD-R 又は BD-R」を指します。

(4) オリジナルファイル

本ガイドラインにおけるオリジナルファイルとは、「CAD、ワープロ、表計算ソフト 等で作成した電子データ(いわゆるネイティブファイル。互換性のある他のソフトウ ェアで保存したファイルを含む。)」を指します。

#### 1.5 電子納品の対象とする書類の考え方

電子納品の対象とする書類の考え方は、次のア)又はイ)のいずれかに該当すると発 注者が判断したものを対象とします。

- ア)次フェーズ以降で電子データを利活用するもの
- イ)効率化が図られると判断したもの

この考え方に照らして、営繕工事においては、原則として「完成図」は電子納品の対 象とし、紙による成果品も併せて納品することとします。

発注に際しては、電子納品の対象とする書類について、設計図書に記載します。

契約後に、設計図書に記載されてない書類を電子納品の対象にするには、協議(「4 工 事着手時の協議」を参照)時に監督職員と受注者でこの考え方に基づき協議してくださ い。

#### 1.6 電子成果品の構成

電子納品要領に従い、提出される電子成果品の構成を次に示します。 各フォルダには、電子成果品として発注者に納品するものを格納します。 格納するファイルがないフォルダは、作成する必要がありません。

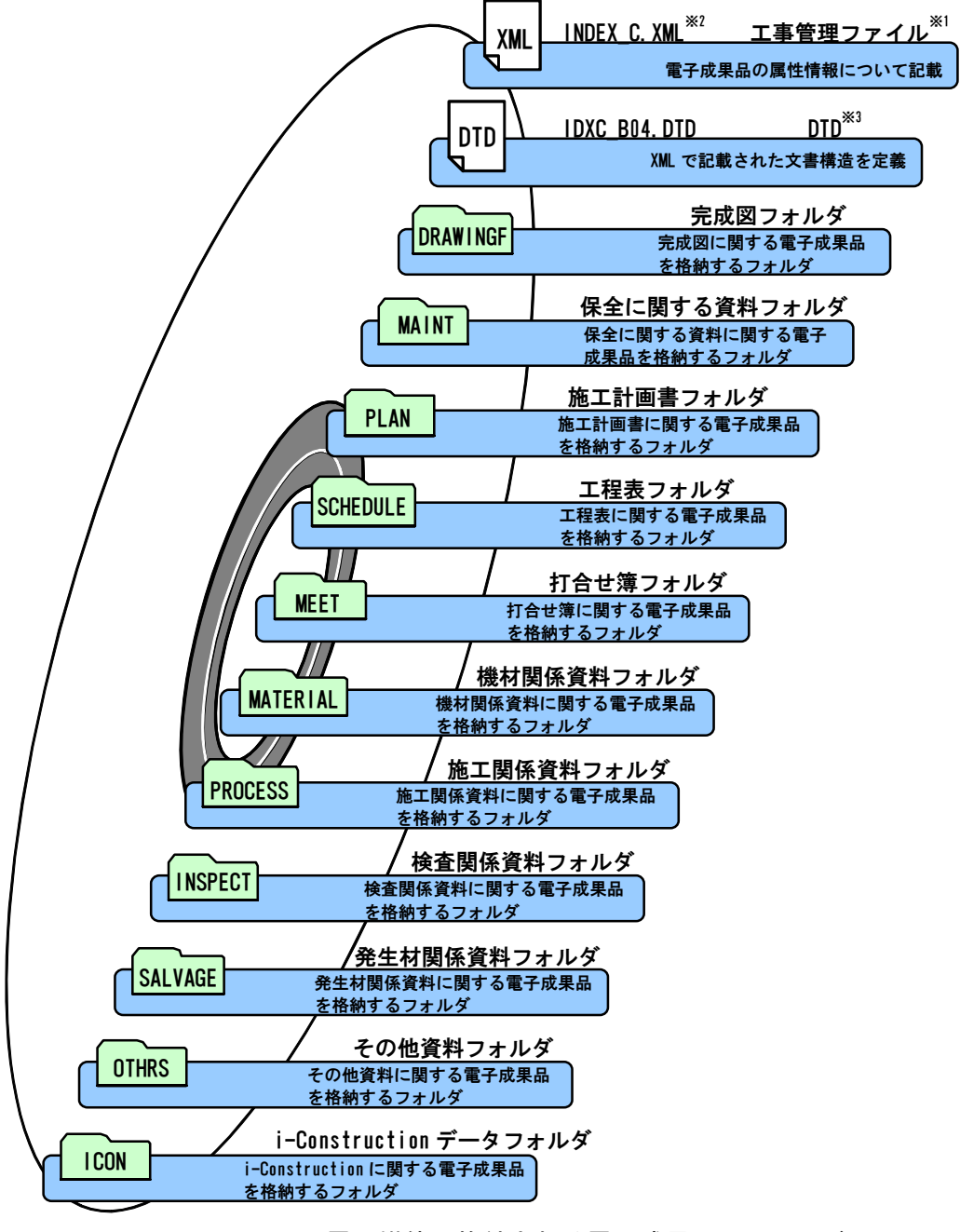

図 1- 2 電子媒体に格納される電子成果品のイメージ

- ※1 エ事管理ファイル:工事の電子成果品を管理するためのファイル。データ記述言語として XML を採用しています。電子 納品では、電子成果品の再利用時に内容を識別するために、工事に関する管理情報や報告書・図面等の管理情報を電子成 果品の一部として納品することにしています。
- ※2 XML: 文書、データの意味及び構造を記述するためのデータ記述言語の一種です。
- ※3 DTD: 文書型定義。XML 等で文書を記述する際、タグを利用して、データの要素·属性、構造(見出し、段落等)を定 義しています。管理ファイルと DTD は一組として格納します。

## 1.7 電子成果品のフォルダとファイルの構成

電子納品要領に従い、提出される電子成果品のフォルダとファイルの構成を次に示し ます。

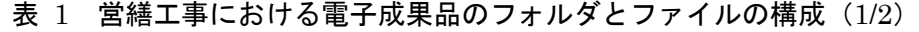

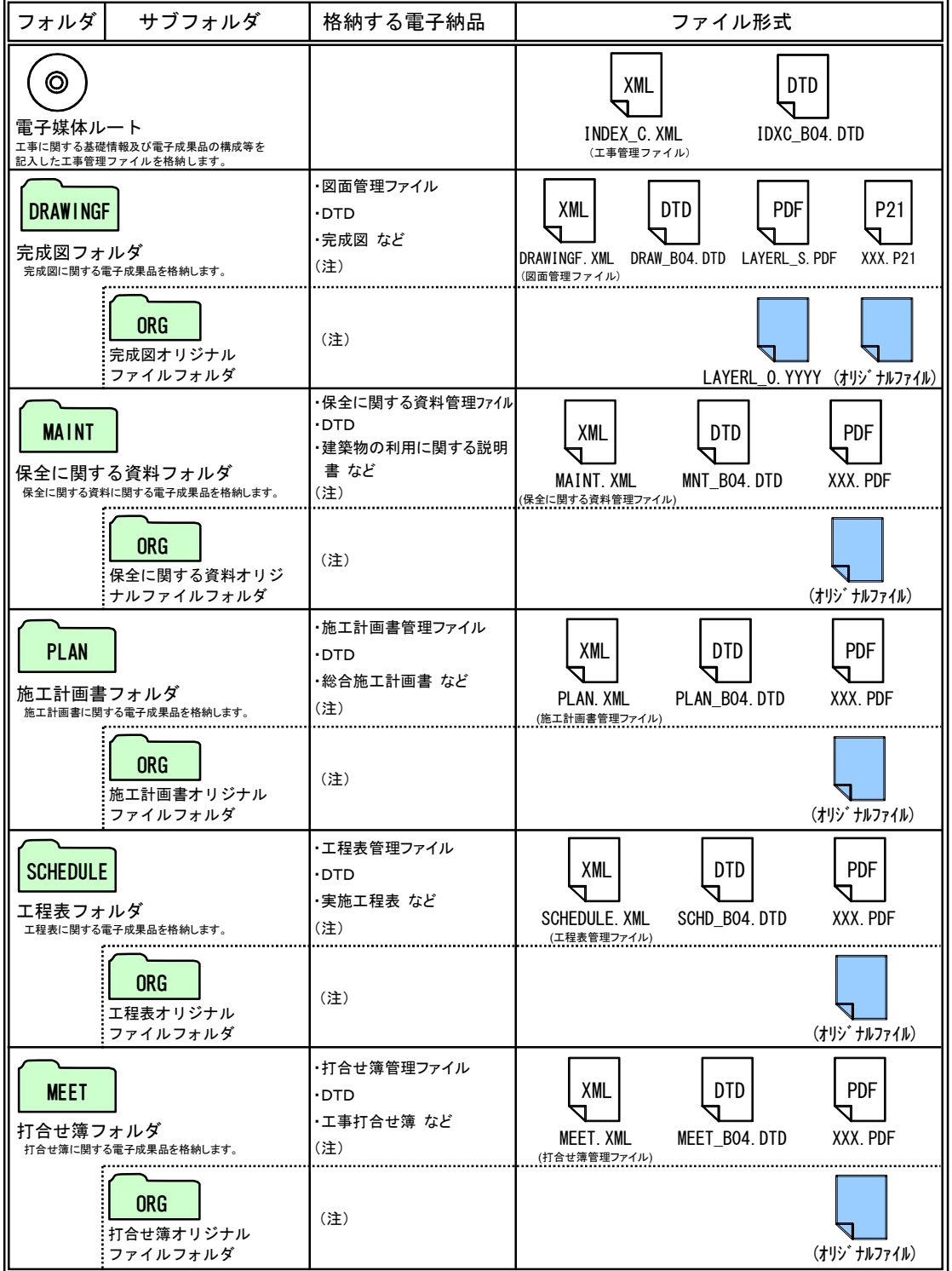

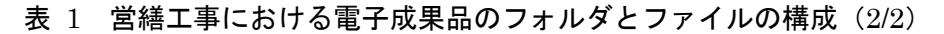

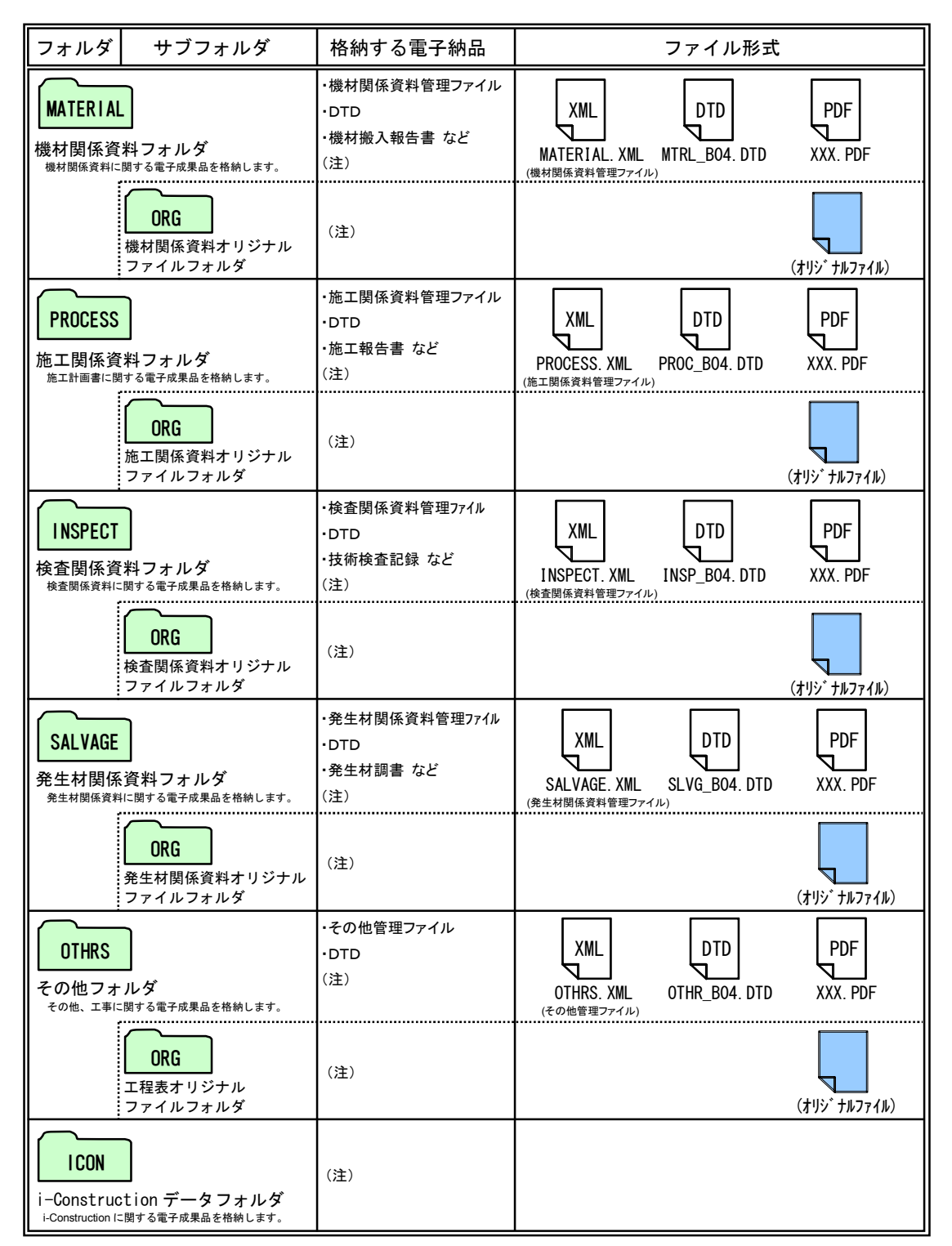

(注) 協議については、「4 工事着手時の協議」を参照のこと。

## 2 電子納品の流れ

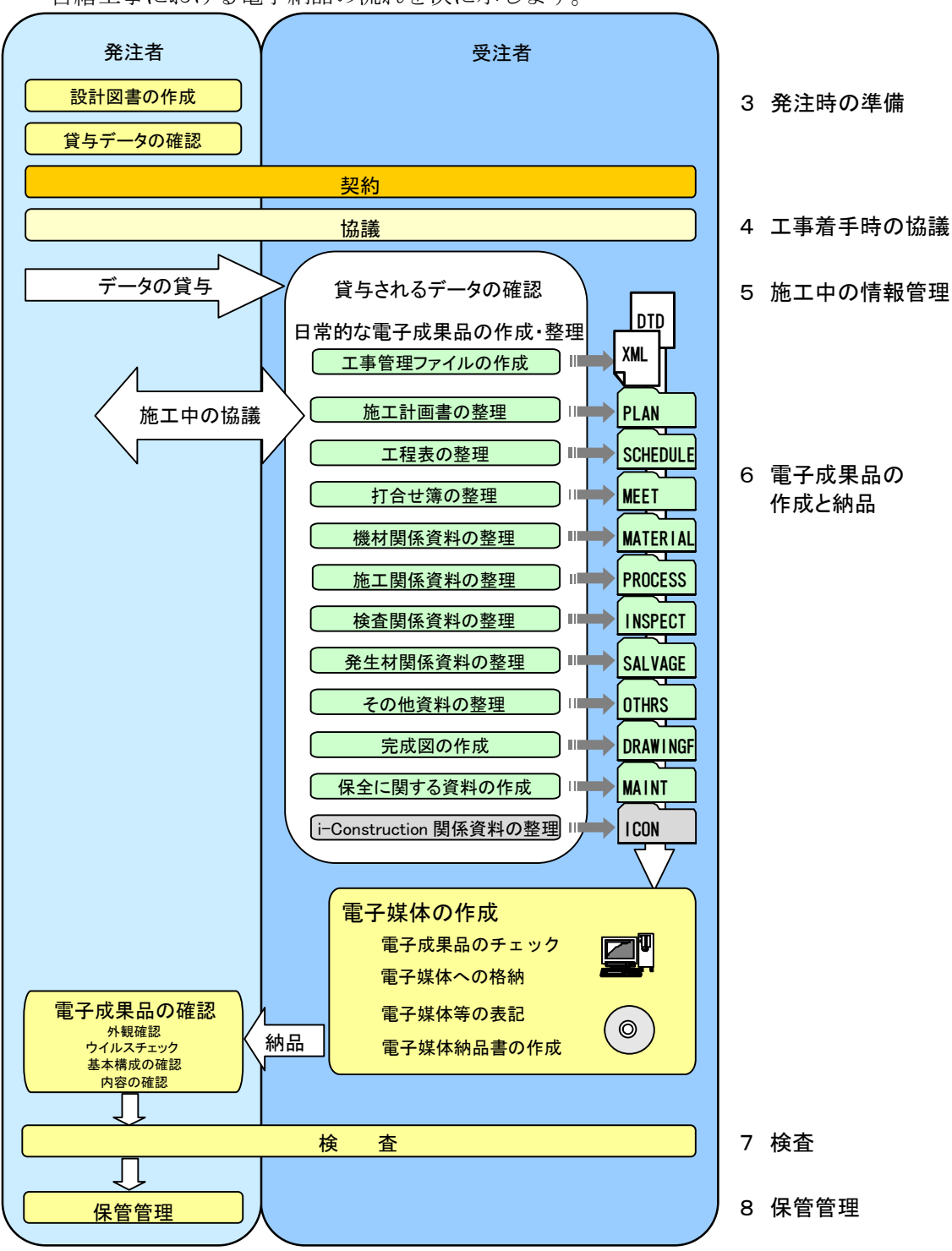

営繕工事における電子納品の流れを次に示します。

図 2- 1 営繕工事における電子納品の流れ

#### 3 発注時の準備

発注者は設計図書に、電子納品要領の適用、本ガイドラインの参照及び電子納品の対 象とすることとした書類について記載します。

また、受注者に貸与する電子データがある場合は、電子データの内容を確認します。

#### 4 工事着手時の協議

#### 4.1 協議事項

電子納品を円滑に行うため、工事着手時に、次の事項について監督職員と受注者で協 議を行ってください。

施工中に、協議で合意した事項に変更等が起きないよう、十分に留意してください。 ア)施工中の情報交換・共有方法

- イ)電子納品の対象とする書類(「協議により電子納品の対象とする書類」を含む)
- ウ)その他の事項

#### 4.2 施工中の情報交換・共有方法

施工中に工事に関する情報(以下「工事情報」という。)を発注者と受注者双方で交換・ 共有をするには、紙により交換・共有する方法と電子的な手段により交換・共有する方 法があります。

工事情報を交換・共有する方法については、担当者の情報リテラシー※4や情報技術を扱 う環境等を考慮し、監督職員と受注者で協議してください。

工事情報を電子的な手段により交換・共有して業務の効率化を図る場合は、「発注者と 受注者相互の合意形成」、「合意形成された情報(電子成果品)の蓄積」、「蓄積された情 報(電子成果品)による確認・検査」等の業務プロセスの効率化を考慮し、工事施工中 の情報共有システム※5の活用を含め監督職員と受注者において運用方法等について協議 してください。

#### 4.3 協議により電子納品の対象とする書類

設計図書に電子納品の対象とすることが記載されている書類以外の書類を電子納品の 対象とするには、監督職員と受注者で協議してください。なお、押印した書類など紙で やりとりした書類をスキャニングして電子成果品とすることはせず、「1.5.電子納品の対 象とする書類の考え方」に基づき協議してください。

<sup>\*4</sup> 情報リテラシー:インターネット等の情報通信機器を利用して、情報やデータを活用するための能力·知識のこと です。

<sup>※5</sup> 工事施工中の情報共有システム:工事施工中の情報共有システムとは、工事施工中に発注者と受注者間に発生する 情報を、インターネット経由で交換・共有するシステムです。

#### 4.4 その他の事項

次の事項についても監督職員と受注者で協議してください。

- ア)受注者が作成するオリジナルファイルのファイル形式、ソフトウェア及びバージ ョン
- イ)複数の施設の工事が対象である場合の格納方法
- ウ)電子成果品の確認・検査の方法

#### 5 施工中の情報管理

#### 5.1 貸与される電子データの確認

受注者は、監督職員から電子データの貸与を受けた場合は、電子データの内容を目視 により確認してください。

#### 5.2 日常的な電子成果品の作成・整理

受注者は、電子成果品となる電子データの作成、整理等を日常的に実施してください。 受注者は、作成した電子データをハードディスク等に適宜フォルダを作成して整理・ 管理してください。この時、最終的な電子成果品の整理での混乱を避けるため電子デー タの一元管理を心がけてください。

正しい情報の管理のため、監督職員と受注者の間で合意された情報については、速や かに双方で確認を行い、管理してください。

#### 5.3 施工中の協議

受注者は、日常的な電子成果品の作成・整理の中で問題等が見つかった場合は、速や かに監督職員と協議を行います。また、監督職員も同様に情報を確認し問題等があると 判断した事項については、速やかに受注者に指示又は協議してください。

監督職員は、やむを得ず生じた電子成果品の変更等について、受注者に過度な負担を かけることがないよう、慎重に協議してください。

#### 6 電子成果品の作成と納品

電子納品要領に規定されたフォルダや管理ファイルは、国土交通省大臣官房官庁営繕 部の「電子成果品作成支援・検査システム」や市販の電子成果品作成支援ツールを利用 することにより、作成が容易になります。

「電子成果品作成支援・検査システム」は、国土交通省の Web サイトにある官庁営繕 の電子納品関連資料のページ

#### http://www.mlit.go.jp/gobuild/kijun\_cals\_cals.htm

で公開しておりますので、ダウンロードして利用することができます。利用にあたっ ては注意事項をよく確認のうえパソコンにインストールし、利用マニュアルに従って操 作してください。

電子成果品の作成時に「電子成果品作成支援・検査システム」を作成時に利用しない 方は、電子成果品の作成に際し必要となる管理ファイルの DTD 及び XML 記入例も公開 しておりますので、利用してください。

#### 6.1 作業の流れ

受注者が電子成果品を作成し、発注者へ納品するまでの流れを次に例示します。 受注者は、電子媒体に格納する前に、作業フォルダをハードディスク上に作成し、作 業を行います。

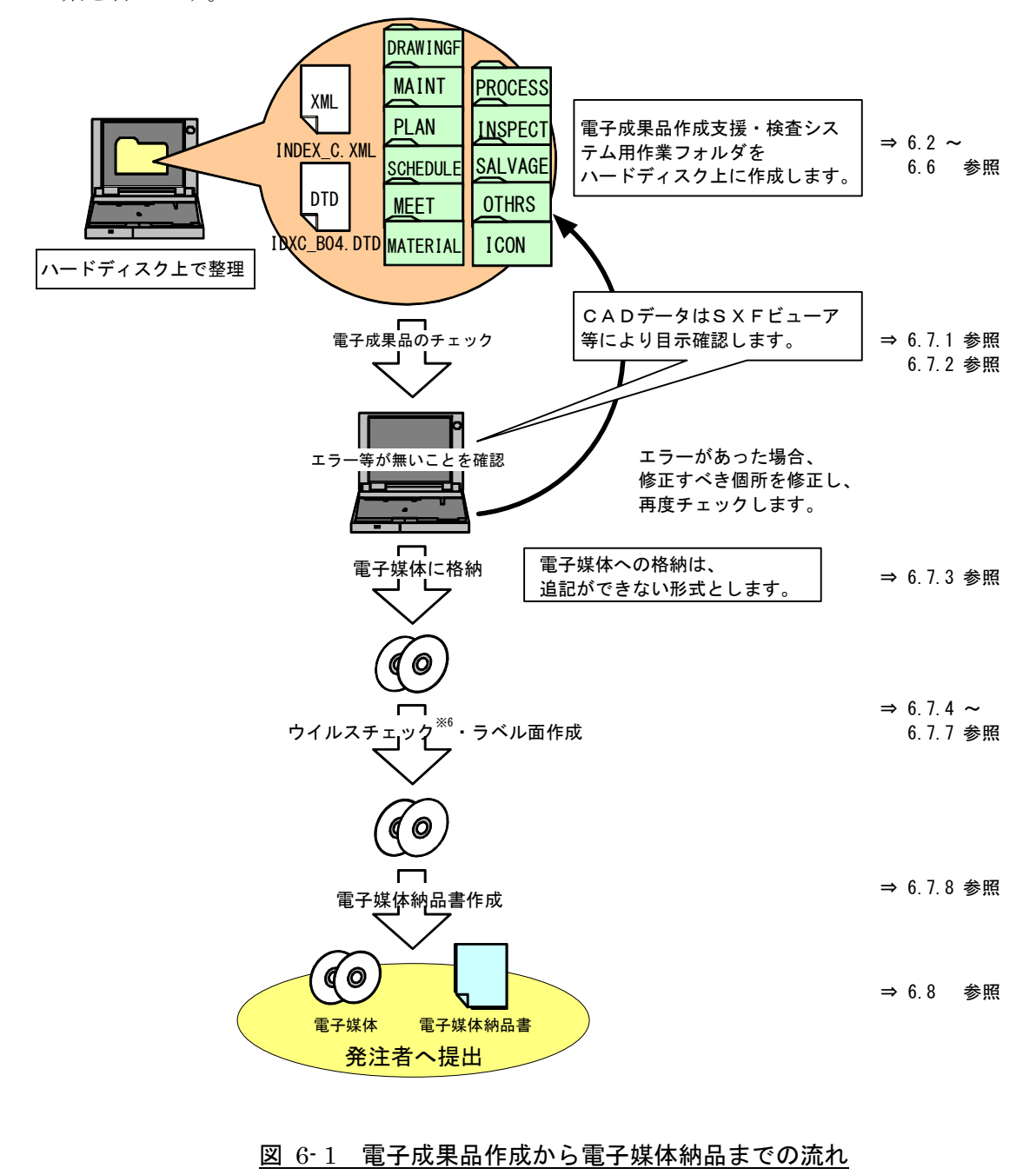

<sup>※6</sup> ウイルスチェックは、電子媒体へ格納後の電子成果品で行ってください。

#### 6.2 工事管理ファイル

#### 6.2.1 工事管理ファイルの作成

工事管理ファイル (INDEX C.XML)に記入する工事管理項目は、雷子納品要領の表 4-1 に示すとおりですので、記入内容について、データ表現、文字数及び必要度を確認し て記入します。

次の工事管理項目は、発注者より情報の提示を受けた内容を記入してください。

- ア)工事情報の「工事番号」
- イ) 発注者情報の「発注者コード」
- ウ)受注者情報の「受注者コード」
- エ)施設情報の「施設識別コード※7、施設名称、施設基準点緯度及び施設基準点経度」
- オ)建築物情報の「建築物識別コード※8、建築物名称、所在地、建築物基準点緯度及び 建築物基準点経度」

#### 6.2.2 施設及び建築物の基準点位置情報

工事管理ファイル及び図面管理ファイルに施設及び建築物の基準点位置情報を記入す る際は世界測地系※9で記入します。基準点位置情報は、国土地理院の Web サイト

#### http://maps.gsi.go.jp/

で公開されている地理情報のサービスを利用することで取得できます。このサービス でなく市販の電子地図等を利用して取得する場合は、当該電子地図が世界測地系による ものであることを確認してください。

同一の施設または建築物に対して複数の基準点位置情報が付与されることを避けるた め、受注者は監督職員に対して工事対象の施設及び建築物に基準点位置情報が付与され ているか確認を行い、既に付与されている場合は監督職員から提示された基準点位置情 報を記入してください。基準点位置情報が付与されていない場合は、新たな基準点位置 情報を監督職員の確認を得たうえで取得してください。

<sup>※7</sup> 施設識別コード: 官庁営繕事業では、各施設のデータをコードにより管理しています。施設識別コードとは、発注 者が定める各施設に付与する 8 桁の固有の番号です。

<sup>※8</sup> 建築物識別コード: 官庁営繕事業では、各建築物のデータをコードにより管理しています。建築物識別コードとは、 発注者が定める各施設の建築物各棟に付与する 11 桁の固有の番号です。

<sup>※9</sup> 世界測地系:世界測地系とは、世界で共通に利用できる位置の基準をいいます。測量の分野では、地球上での位置 を経度・緯度で表すための基準となる座標系及び地球の形状を表す楕円体を総称して測地基準系といいます。つま り、世界測地系は、世界共通となる測地基準系のことをいいます。これまで、各国の測地基準系が測量技術の制約 等から歴史的に主に自国のみを対象として構築されたものであるのに対し、世界測地系は世界各国で共通に利用で きることを目的に構築されたものです。世界測地系は、GPS 等の高精度な宇宙測地技術により構築維持されていま す。

#### 【ステップ1】

## 施設及び建築物の基準点位置情報の取得

国土地理院の Web サイト等から、指定した点の緯度・経度を取得することができます。 (市販の電子地図等を利用する場合は、当該電子地図が世界測地系によるものであるこ とを確認してください。)

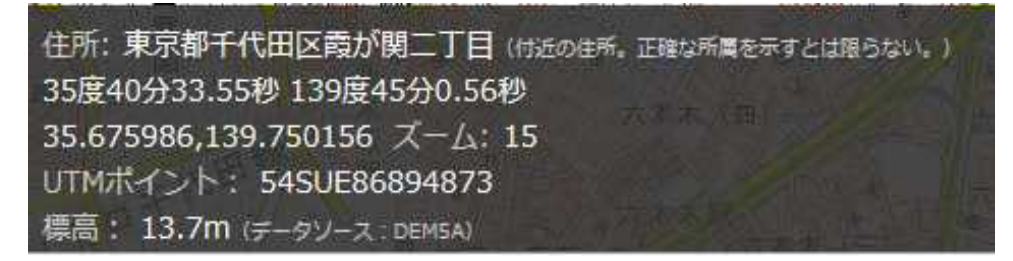

基準点位置情報は、次の条件を満たす基準点を設定して取得します。

#### 【施設基準点】

施設の敷地範囲内の点であること。(中心付近が望ましい)

#### 【建築物基準点】

建築物を地面に投影した場合の範囲内の点であること。(中心付近が望ましい)

#### 【ステップ2】

## 「度分秒」から「度」表示への変換

国土地理院の Web サイト等から取得した緯度・経度は「度分秒」及び「度」で表示さ れていますが、電子納品では『度(小数点以下6桁)』で記入します。 「度分秒」から「度」への変換を行う場合の変換例を次に示します。

緯度: 35°40′33.55″(ソフトによっては、「 35.403355」と表示される) 経度:139°45′00.56″(ソフトによっては、「139.450056」と表示される) ᢏᡗ᠊᠆᠍ᠼ 緯度は、 35+ (40/60) + (33.55/3600) = 35.6759861 = 35.675986 経度は、139+ (45/60) + (00.56/3600) = 139.7501555 = 139.750156 ↑ 小数点以下第7位を四捨五入

#### 6.3 完成図データ

#### 6.3.1 図面ファイルの作成

図面ファイル(CAD データ)の電子成果品は、原則として SXF※10(P21)形式とします。 ただし、使用する CAD ソフト及び作業で用いるファイル形式は受注者の任意とします。 なお、CAD ソフトは可能な限り一般的なソフトウェアとするようにしてください。

SXF 形式への変換によるデータの欠落や表現の違いが生じることのないよう、SXF ビ ューア等※11による目視確認を行います。

#### 6.3.2 図面管理ファイルの作成

図面管理ファイル(DRAWINGF.XML)に記入する図面管理項目は、電子納品要領の 表 4-2 に示すとおりですので、記入内容について、データ表現、文字数及び必要度を確認 して記入します。

図面管理項目のうち、図面情報の「施設識別コード」、「建築物識別コード」は、発注 者から提示を受けた内容を記入してください。

#### 6.3.3 「DRAWINGF」フォルダへの格納

「DRAWINGF」フォルダへ、作成した図面ファイル、図面管理ファイル、図面管理フ ァイルを規定する DTD ファイル(DRAW\_B04.DTD)を格納します。レイヤリストファ イルがある場合は同様に格納します。

オリジナルファイルについては、「ORG」オリジナルファイルフォルダに格納します。 格納した各ファイルについて、図面管理ファイルに記入した内容と相違がないか確認 します。

<sup>※10</sup> SXF: (エスエックスエフ Scadec data eXchange Format) 異なる CAD ソフト間での交換ができる共通ルール (中間ファイルフォーマット:交換標準)です。「CAD データ交換標準開発コンソーシアム」において開発されま した。この交換標準はコンソーシアムの英語名称である SCADEC(Standard for the CAD data Exchange Format in the Japanese Construction field)にちなみ、SXF 標準と呼ばれています。SXF のファイル形式は、国際規格で ある STEP/AP202(通称 STEP/AP202))に準拠し、電子納品で採用されている、拡張子「.P21」の STEP ファイル (P21 ファイルと呼びます)と、国内でしか利用できないファイル形式である、拡張子「.SFC」の SFC ファイル (Scadec Feature Comment file の略、SFC ファイルと呼びます)があります。

P21 ファイルは、国際規格である ISO10303/202 に則ったファイル形式であり、自由なデータ交換が可能となるよ うに、描画要素に特化したフィーチャから構成されるデータ構造をもっています。

<sup>※11</sup> SXFビューア等: SXF ビューア等は、SXF 表示機能及び確認機能要件書(案) (平成 21年 3月)に従って開発さ れ、OCF 検定に合格した SXF 形式の図面データが閲覧可能な閲覧ソフト及び CAD ソフトです。オープン CAD フォー マット評議会の Web サイトにある OCF 検定認証ソフト一覧(以下の URL)で市販の SXF ビューア等が紹介されてい ます。

http://www. ocf.or.jp/kentei/soft\_ichiran.shtml

#### 6.4 工事関係資料データ

#### 6.4.1 工事関係資料ファイルの作成

工事関係資料ファイルの作成(PDF 形式へのファイル変換)の留意点は次のとおりで す。

- ア)用紙サイズは、A4 縦の標準設定で、ファイルを変換します。
- イ)工事関係資料ファイルを印刷した時に、文書、表、図、写真の中身が判読できる ように解像度や圧縮を設定して、ファイルを変換します。
- ウ)フォントの埋め込みは行わないようにします。また、特殊なフォントは用いない ようにします。
- エ)パスワード、印刷・変更·再利用等の許可などのセキュリティの設定を行わない ようにします。
- オ)初期表示の設定は、以下のように表示されるようにします。
	- a)最初に表紙のページが表示される。
	- b)100%の倍率で表示される。
- カ)工事関係資料ファイルのページ数が多い場合は、ページ番号、しおり(ブックマ ーク)、サムネイル(ページを縮小して一覧表示したもの)など、閲覧性を考慮し た設定をしてください。

#### 6.4.2 工事関係資料管理ファイルの作成

工事関係資料管理ファイル(XML ファイル)に記入する工事関係資料管理項目は、電 子納品要領の表 4-3 に示すとおりですので、記入内容について、データ表現、文字数及び 必要度を確認して記入します。

#### 6.4.3 工事関係資料フォルダへの格納

工事関係資料フォルダへ、作成した工事関係資料ファイル、工事関係資料管理ファイ ル及び工事関係資料管理ファイルを規定する DTD ファイルを格納します。

オリジナルファイルについては、「ORG」オリジナルファイルフォルダに格納します。 格納した各ファイルについて、工事関係資料管理ファイルに記入した内容と相違がな いか確認します。

#### 6.5 i-Construction 成果

i-Construction データのフォルダ及びファイルの格納イメージは、i-Construction 関連 要領等を参照してください。

#### 6.6 ファイルの命名

図面ファイル、工事関係資料ファイル及びオリジナルファイルのファイル名は、電子 納品要領の「7 ファィルの命名規則」に示す規則に従う範囲内で、受注者が使用する文 字及び文字数等を自由に設定できます。

ファイルの命名の参考例を次に示します。

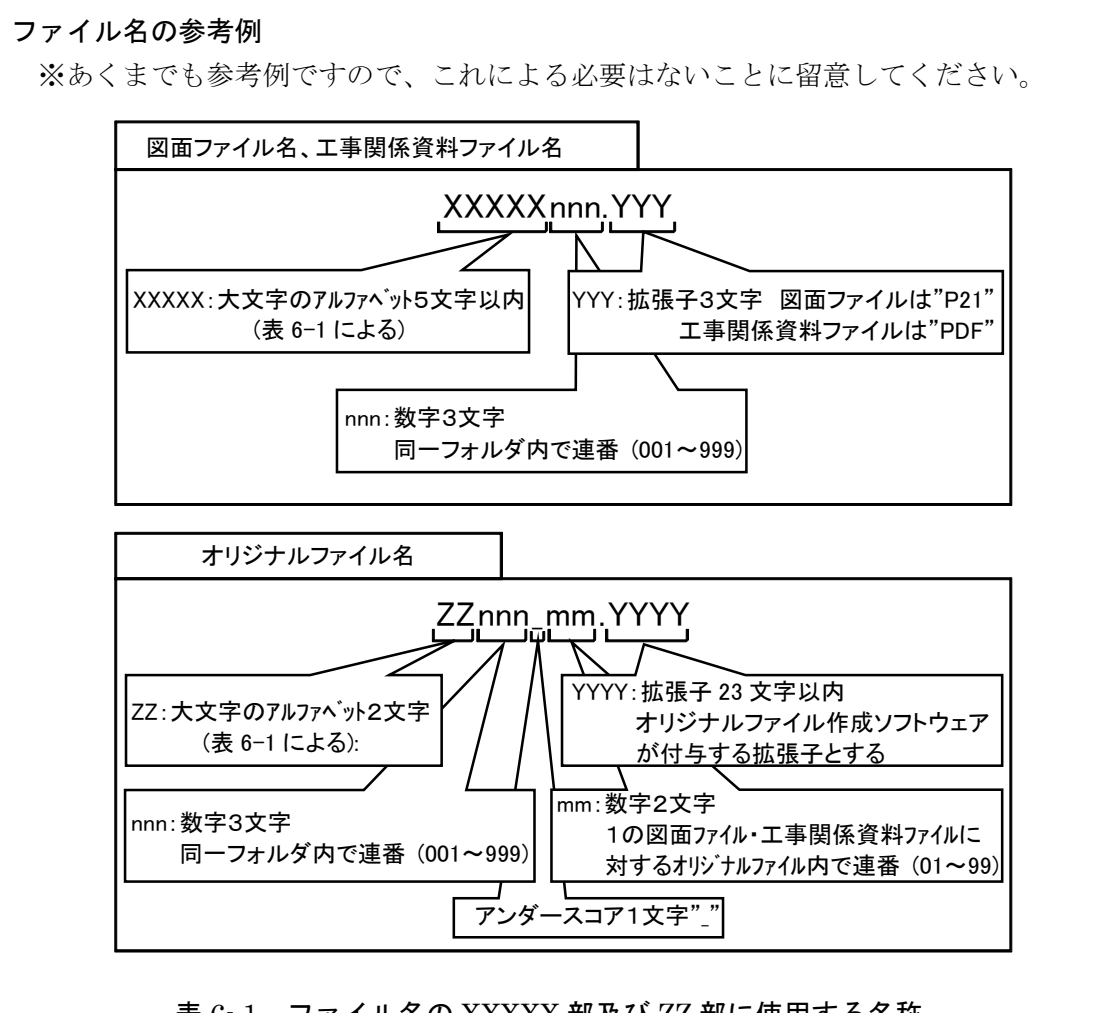

#### 表 6- 1 ファイル名の XXXXX 部及び ZZ 部に使用する名称

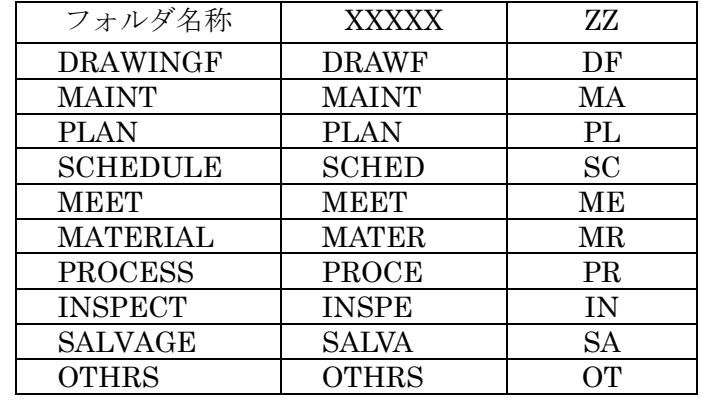

- 16 -

#### 6.7 電子成果品の作成における留意点

6.7.1 一般事項

発注者へ納品する電子媒体を受注者が作成する際の留意事項を次に示します。

- ア)ハードディスク上で電子媒体への格納イメージどおりに電子成果品が整理されてい ることを確認します。
- イ)管理ファイル (XMLデータ)を「電子成果品作成支援·検査システム」で表示し、 目視により内容を確認します。
- ウ)図面ファイル(CADデータ)を SXFブラウザ等で表示し、目視により内容を確認し ます。
- エ)工事関係資料ファイル (PDF データ) を Acrobat Reader/Adobe Reader 等で表示 し、目視により内容を確認します。
- オ)オリジナルファイルを作成したソフトウェア等で表示し、目視により内容を確認し ます。
- カ)電子媒体への格納前のハードディスク上の電子成果品及び電子媒体へ格納後の電子 成果品について、国土交通省の Web サイトにある官庁営繕の電子納品関連資料のペ ージで公開している「電子成果品作成支援・検査システム」を用いてチェックし、 エラーが無いことを確認します。
- キ)電子媒体への格納は、追記ができない形式で行います。
- ク)電子媒体へ格納後の電子成果品についてウイルスチェックを行います。
- 6.7.2 電子成果品のチェック
	- (1) 電子成果品作成支援・検査システムによる管理ファイルのチェック 受注者は、電子成果品の作成後、「電子成果品作成支援・検査システム」を用いて工 事管理ファイル(INDEX C.XML)の工事管理項目が正しく記入されているか、目視 により確認を行います。

なお、工事管理ファイルの内容に疑義がある場合は、監督職員に確認してください。 同様に、図面管理ファイルの図面管理項目、工事関係資料管理ファイルの工事関係 資料管理項目についても確認を行います。

(2) 電子成果品作成支援・検査システムを用いた電子成果品のチェック

受注者は、作成した電子成果品を電子媒体へ格納する前に、電子納品要領に適合し ていることを、「電子成果品作成支援・検査システム」を使用してチェックします。

「電子成果品作成支援・検査システム」は、国土交通省HPにある官庁営繕の電子納品関連資 料のページからダウンロードして、利用することができます。 利用にあたっては、注意事項をよく確認してください。

http://www.mlit.go.jp/gobuild/kijun\_cals\_cals.com

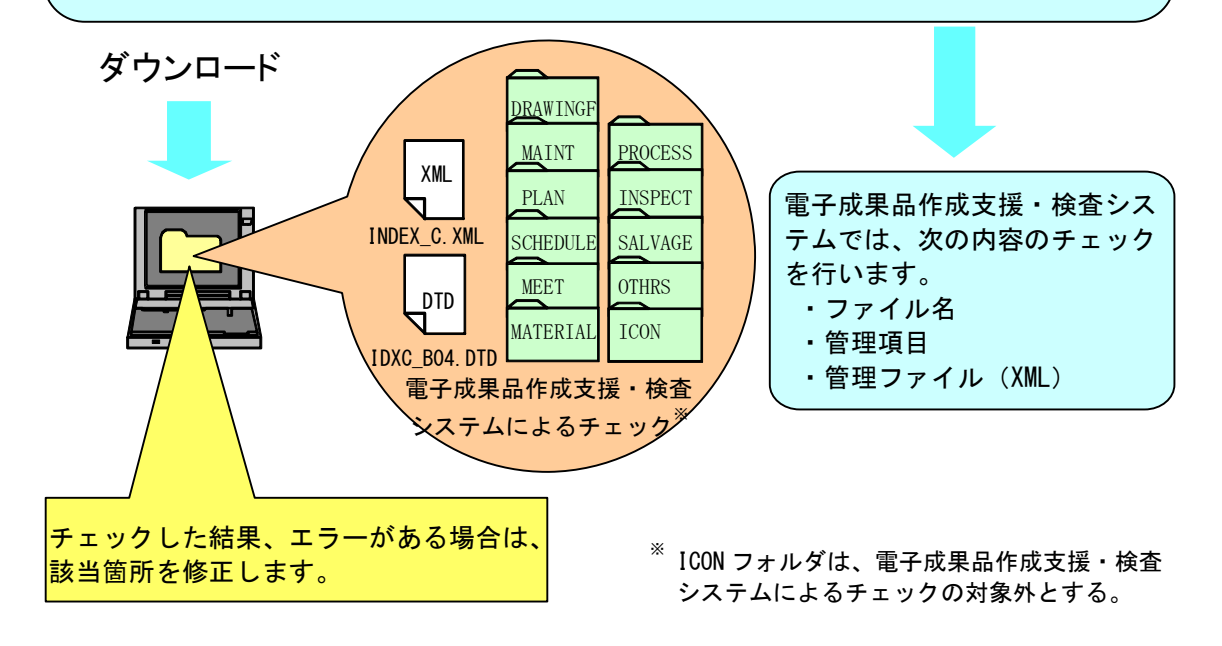

図 6- 2 電子成果品作成支援・検査システムを用いた電子成果品のチェック

#### 6.7.3 電子媒体への格納

受注者は、電子成果品を「電子成果品作成支援・検査システム」によりチェックした 結果エラーが無いこと及びウイルスチェックの結果も問題がないことを確認した後、電 子媒体に格納します。

使用する電子媒体は、原則として CD-R とします。

CD-R の容量に関する規定は特にありませんが、通常流通していない媒体(650MB、 700MB 以外の媒体)を使用する場合は、使用の是非を監督職員に確認してください。

また、電子媒体が複数に渡る場合は、発注者と受注者の協議により DVD-R 又は BD-R を使用することも可能です。使用する DVD-R 又は BD-R の容量についても、監督職員に 確認してください。

電子媒体への格納は、書込みソフト等を利用し、データを追記できない方式で書き込 みます。

なお、原則として CD-R のフォーマット形式は Joliet ※12、DVD-R のフォーマット形式 は UDF(UDF Bridge)※13、BD-R のフォーマット形式は UDF2.6※14とします。

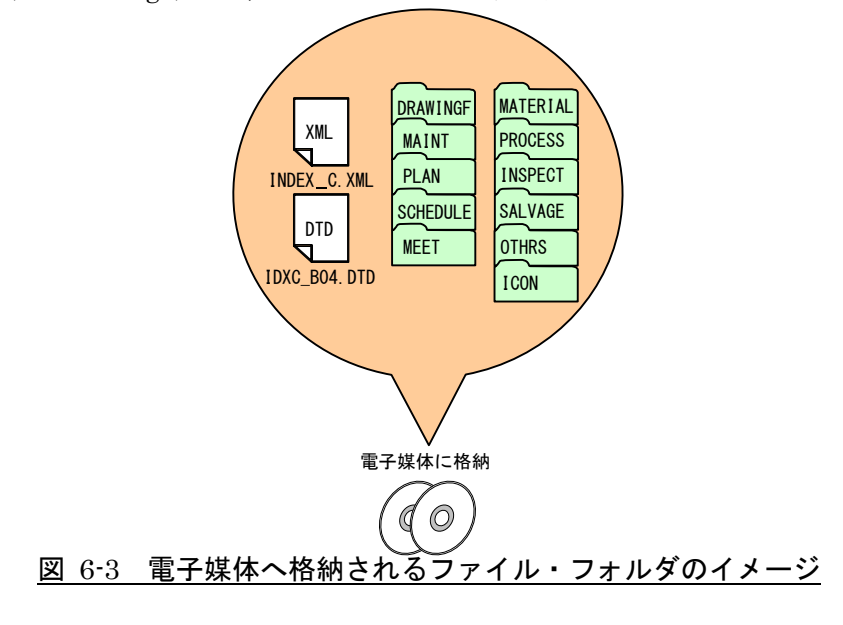

#### 6.7.4 ウイルスチェック

受注者は、電子媒体に格納した電子成果品に対し、ウイルスチェックを行います。 ウイルス対策ソフトは特に指定しませんが、最新のウイルスも検出できるようにウイ ルス対策ソフトは常に最新のデータに更新(アップデート)したものを利用します。

<sup>※12</sup> JOLIET: Microsoft 社が提唱している CD-ROM の論理フォーマットのひとつです。ISO で規定されている CD-R 等でのフォーマットのひとつである ISO9660 (レベル 1) 方式では、ファイル名等規則が厳しく、「名前+拡張子」 の 8.3 形式のファイル名で、使える文字は半角のアルファベット大文字と 0~9 の数字、「 」(アンダースコア)に 限られます。Joliet では 1 文字 2 バイトで表現する Unicode を採用し、128 バイト(64 文字)までの長いファイル名 をつけることができます。ISO9660 の上位互換になっており、8.3 形式のファイル名も同時に記録するため、ロング ファイルネームに対応していないシステムでも読み出すことができます。

<sup>※13</sup> UDF(UDF Bridge):Universal Disk Format(ユニバーサルディスクフォーマット)。UDF は、ファ イルシステムの一つで ISO 等によって標準化され、オペレーティングシステムに依存しないのが特徴です。また、 CD-ROM の普及によって標準化している「ISO9660」のアクセス手段でも読み出しが可能なフォーマット形式です。

<sup>※14</sup> UDF2. 6: UDF 2.6 は、UDF のリビジョンです。BD-R で採用されます。

#### 6.7.5 電子媒体のラベル面の表記

電子媒体のラベル面に記載する項目を以下に示します。

なお、電子媒体のラベル面へ印刷したシールを貼り付ける方法は、シール剥がれに よる電子媒体や仕様機器への悪影響が発生する恐れがあるため、行わないでください。

- ア)「工事番号」 工事番号(設計書番号)を記載します。
- イ)「工事名称」 契約書に記載されている正式名称を記載します。
- ウ)「作成年月」 工期終了時の年月を記載します。
- エ)「発注者名」 発注者の正式名称を記載します。
- オ)「受注者名」 受注者の正式名称を記載します。
- カ)「何枚目/総枚数」 総枚数の何枚目であるかを記載します。
- キ)「ウイルスチェックに関する情報」
	- a)ウイルス対策ソフト名
	- b) ウイルス定義年月日、又はパターンファィル名
	- c)ウイルス対策ソフトによるチェックを行った年月日
- ク)「フォーマット形式」 CD-R でフォーマット形式を Joliet とした場合は Joliet、 UDF Bridge とした場合は UDF (UDF Bridge) と明記します。また、DVD-R の 場合は UDF(UDF Bridge)、BD-R の場合は UDF2.6 と明記します。
- ケ)「発注者署名欄」 主任監督員が署名
- コ)「受注者署名欄」 現場代理人が署名 ラベル面には、必要項目を表面に直接印刷、又は油性フェルトペンで表記し、 表面に損傷を与えないように留意します。

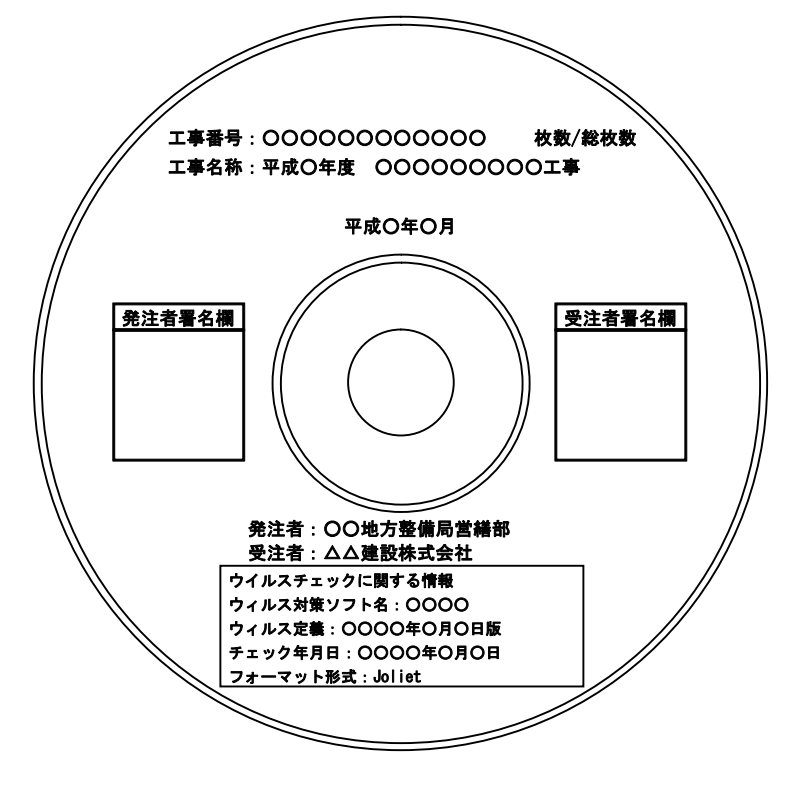

図 6-4 電子媒体への表記 (例)

#### 6.7.6 電子媒体が複数枚になる場合の処置

格納するデータの容量が大きく、1 枚の電子媒体に納まらず複数枚になる場合は、フォ ルダ毎に分割して格納することを原則とします。※15

各電子媒体には、同一の工事管理ファイル(INDEX\_C.XML)及び DTD ファイル (IDXC\_B04.DTD)を格納します。

この場合、基礎情報の「メディア番号」には、各電子媒体に該当する番号を記入しま す。

また、工事管理ファイルの基礎情報の「メディア番号」は、ラベルに明記してある何 枚目/総枚数と整合を図ります。

電子媒体が 2 枚になる場合の例を次に示します。

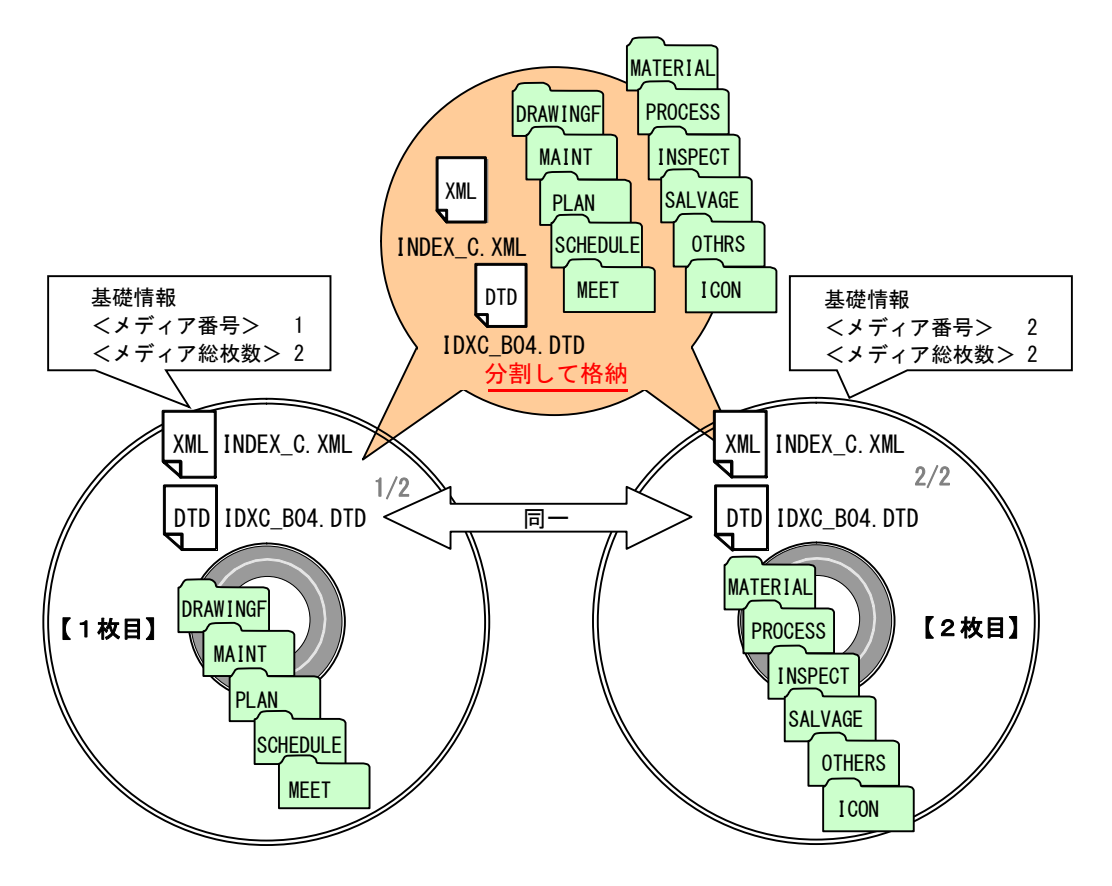

図 6-5 電子媒体が2枚になる場合の作成(例)(フォルダ毎に分割する場合)

<sup>※15</sup> フォルダ分割後に編集を行うと各フォルダ内のXMLファイルが異なりデータの矛盾を起こすことになりますので、 フォルダの分割後に編集は行わないように注意してください。

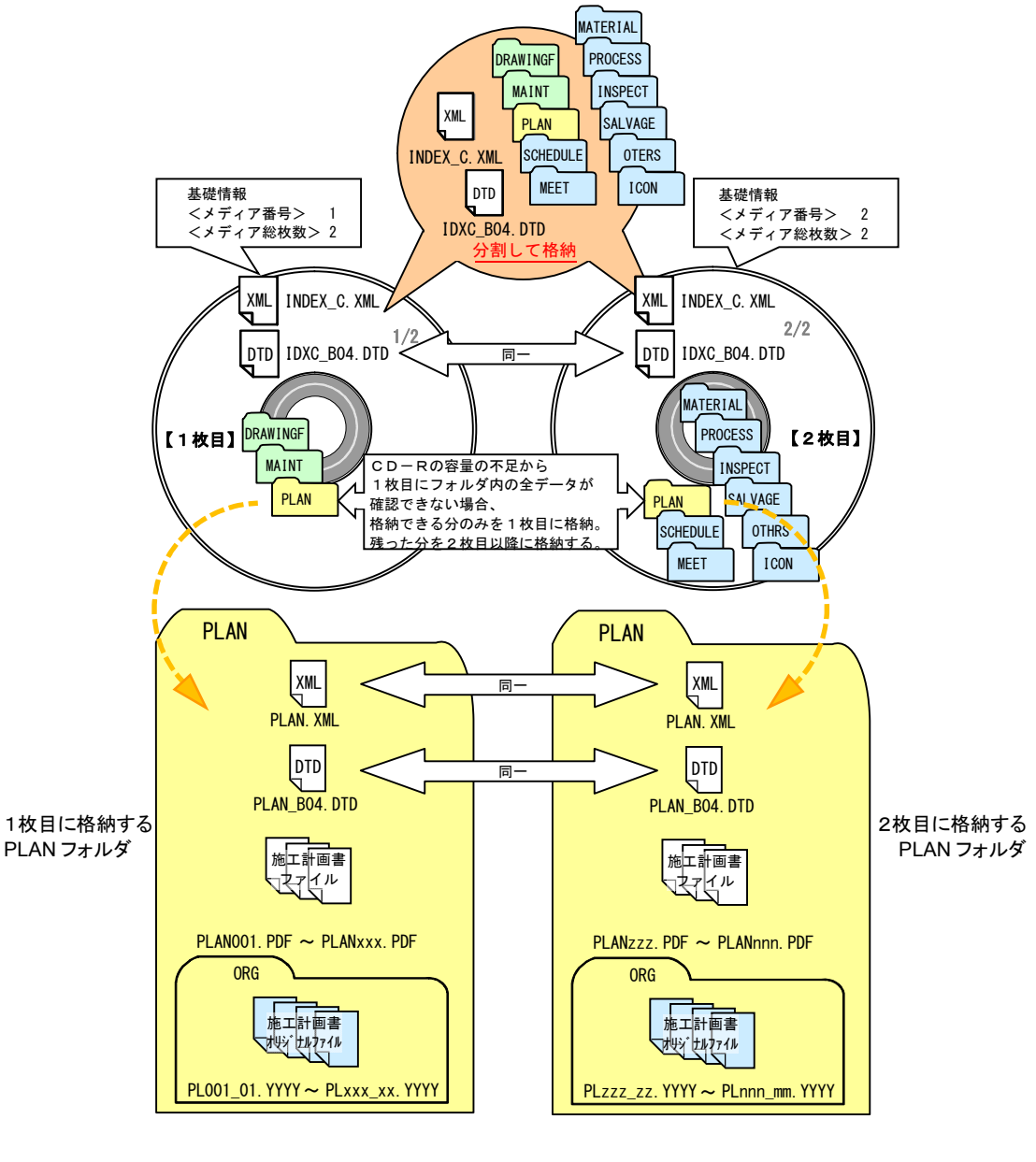

なお、やむを得ずフォルダ毎に分割して格納できない場合の例を次に示します。

注)フォルダ内も分割した場合、同一の管理ファイルを各電子媒体に格納します。 このため、管理ファイルには電子媒体に保存していないファイル情報が管理ファ イルに記入されていることとなります。なお、「電子成果品作成支援・検査システ ム」を使用してチェックする際は、電子成果品一式を工事管理ファイルの基礎情 報の「メディア番号」の順番でチェックしますので、エラー表示されることはあ りません。

図 6- 6 電子媒体が2枚になる場合の作成(例)(フォルダ内も分割する必要がある場合)

#### 6.7.7 電子媒体を施設等毎に分ける場合の留意点

営繕工事において、「○○地方合同建築改修外1件工事」のように複数の施設の工事が 合併した合併工事等において、施設等毎に異なる電子媒体に格納して納品する場合は、 次の点に留意してください。

- ア)電子媒体には、工事名称の他に施設名称等を記入します。
- イ)共通する資料は主たる施設の電子媒体に格納し、個々の施設の資料は当該施設の 電子媒体にファイルを格納します。

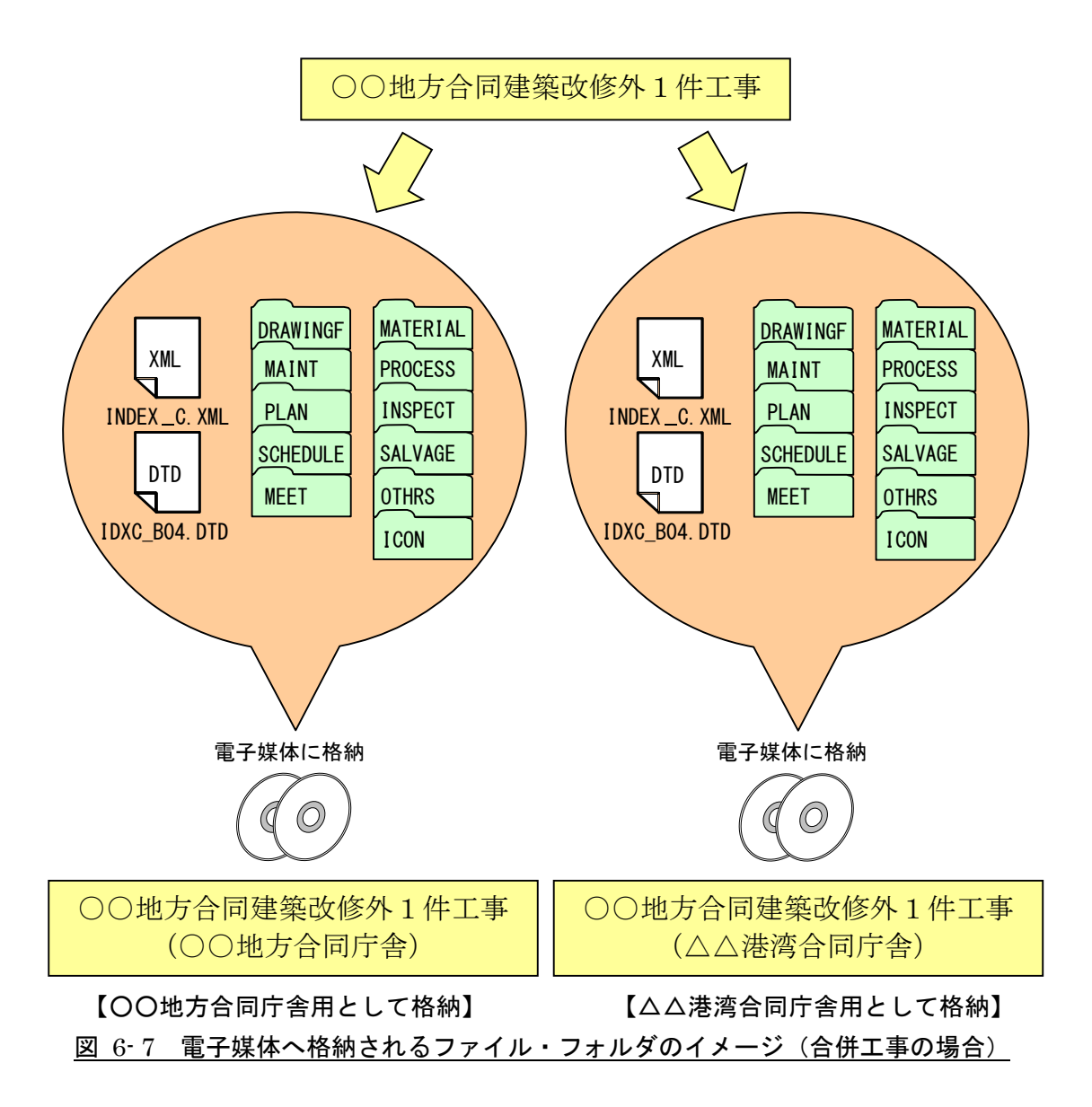

#### 6.7.8 電子媒体納品書

受注者は、電子媒体納品書を電子媒体とともに紙で納品します。 電子媒体納品書の例を次に示します。

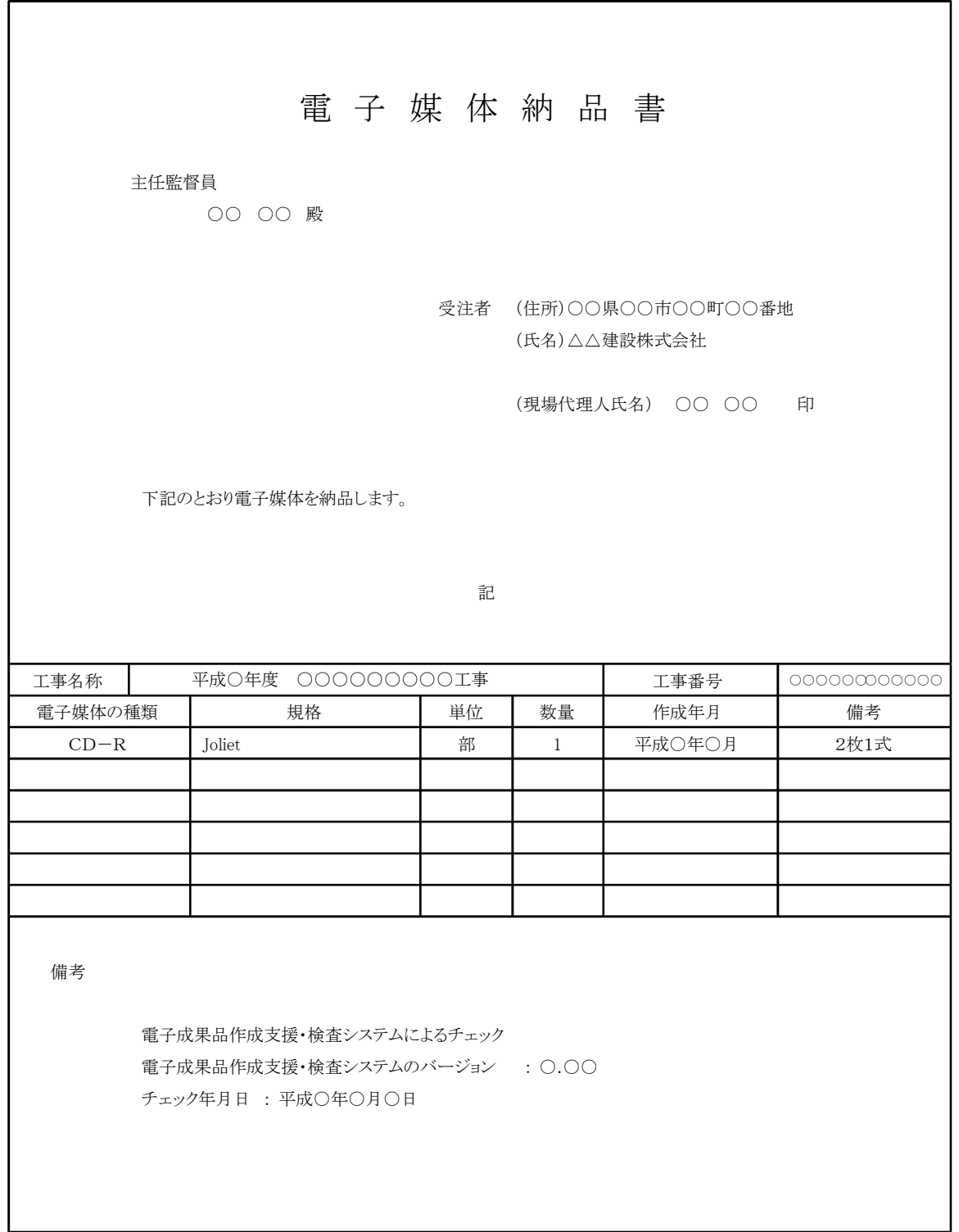

### 図 6- 8 電子媒体納品書(例)

#### 6.8 電子成果品の確認における留意点

監督職員は、納品された電子成果品を工事完成時までに確認します。

#### 6.8.1 電子媒体の外観確認

監督職員は、納品された電子媒体に破損のないこと、ラベル面が正しく作成(印刷) されていることを目視で確認します。

#### 6.8.2 ウイルスチェック

監督職員は、納品された電子成果品に対しウイルスチェックを行います。

ウイルス対策ソフトは特に指定しませんが、最新のウイルスも検出できるようにウイ ルス対策ソフトは、常に最新のデータに更新(アップデート)したものを利用します。

#### 6.8.3 電子成果品の基本構成の確認

監督職員は、電子成果品の基本的な構成が電子納品要領に適合していることを、「電子 成果品作成支援・検査システム」により確認します。

- ア)フォルダ構成
- イ)工事管理ファイルについて、工事名称等の基本的な情報の確認

#### 6.8.4 電子成果品の内容の確認

監督職員は、電子納品の対象とした電子データが全て格納されているか、電子成果品 の各フォルダを確認します。

ア)図面ファイル(CAD データ)の確認

CADデータの電子成果品は、原則として SXF (P21) 形式に変換して納品します ので、データ内容について共通するSXFビューア等により確認する必要があります。 SXF 形式への変換によるデータの欠落や表現の違いが生じることのないよう、SXF ビューア等による目視確認を行います。

イ)工事関係資料ファイル (PDF データ)の確認

設計図書及び協議した記録により取り決めた事項と電子成果品の内容との比較等 を行い、内容に相違がないか確認します。

ウ)i-Construction ファイルの確認

ファイルの格納やデータの構成については、i-Construction 関連要領等を参照し てください。

#### 7 検査

#### 7.1 一般事項

工事完成検査では、工事目的物を対象に工事の出来形、管理状況について、設計図書 に示された書類を参考に検査を行います。電子成果品も検査対象のひとつにあたります。 監督職員と受注者は、成果品の検査に先立ち、電子成果品の検査方法等を確認します。

#### 7.2 電子成果品の検査

(1) 電子媒体の外観確認

検査職員は、電子媒体に破損がないこと、ラベル面が正しく作成(印刷)されてい るか、発注者・受注者の署名があるか確認します。

(2) 電子成果品のチェック

検査職員は、電子納品の対象とされた書類を、設計図書及び協議した記録により確 認します。

検査職員は、電子媒体納品書及び「電子成果品作成支援・検査システム」を利用し て電子成果品を確認した「チェック結果」を確認します。

検査職員は、電子成果品として求めた電子データが電子媒体に格納されているか確 認します。

(3) 成果品の確認

紙の成果品と電子成果品の両方を納品する成果品は、どちらの成果品を用いて確認 しても良いものとします。

電子成果品のみの納品とする成果品は、原則として電子による検査を行います。

#### 7.3 電子による検査

電子による検査の実施方法については、監督職員と受注者で協議してください。 検査が効率的に行えるように、検査で使用する機器等は、原則として受注者が準備し ます。また、操作を行う者は、検査に先立ち操作方法等を修得しておくようにしてくだ さい。

#### 8 保管管理

発注者は、検査職員の確認を受けた電子成果品を保管します。 電子成果品の保管方法の例を次に示します。

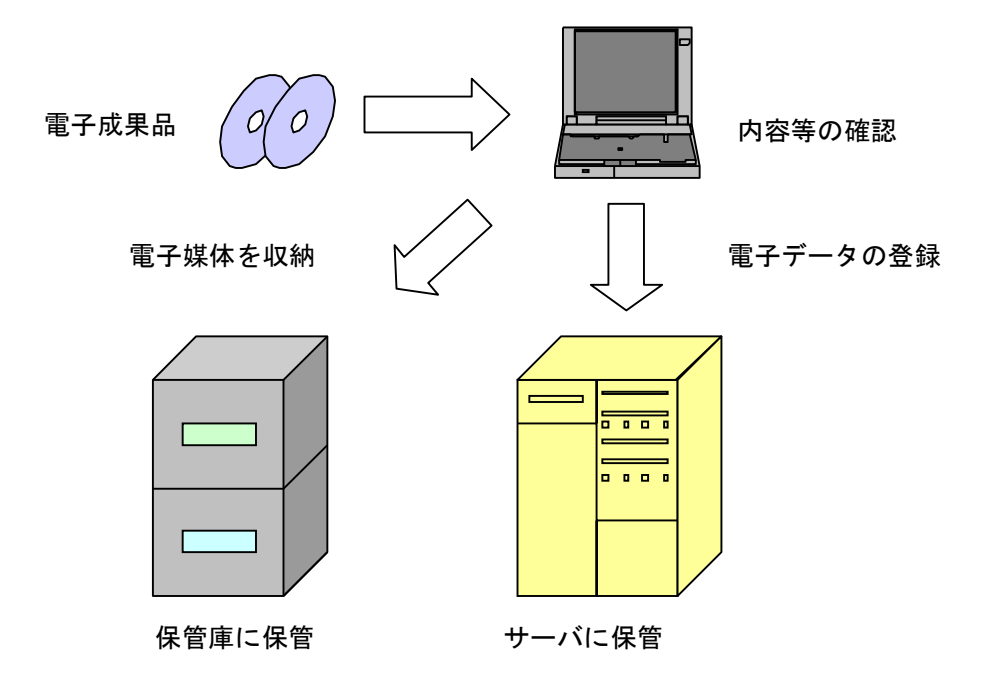

図 8-1 電子成果品の保管管理(例)

9 スタイルシート (XSL ファイル) の活用

スタイルシート (XSL<sup>※16</sup>ファイル) を利用することにより、XML で記述された情報 が日本語を使用したわかりやすい形式で表示することができます。

各管理ファイルのスタイルシート (XSL ファイル)の作成は任意です。

スタイルシート (XSL ファイル)を作成する場合は、XSL に準じて作成し、各管理フ ァイルと同じフォルダに格納します。

要領では、各管理ファイルのスタイルシート (XSL ファイル)のファイル名は、 「INDEX\_C.XSL」、「DRAWINGF.XSL」、「MAINT.XSL」、「PLAN.XSL」、 「SCHEDULE.XSL」、「MEET.XSL」、「MATERIAL.XSL」、「PROCESS.XSL」、 「INSPECT.XSL」、「SALVAGE.XSL」、「OTHRS.XSL」とすることが定められています。

<sup>※16</sup> XSL (eXtensible Style Language):XML文書の書式(体裁)を指定するスタイルシートを提供する仕様です。XSL を使用すると、XMLで記述されたものを表形式などで見ることが出来ます。